# **Formation iPad** Fiche Explicative

### **Showbie: créer un dossier classe, un dossier devoir et ajouter un document dans le dossier partagé**

 $\bullet$  attention : vous devez au préalable avoir un compte Pro sur cette application

### **Créer un dossier classe:**

- Cliquez sur le symbole de la clé à molette en haut à côté de votre nom
- Cliquez sur le symbole + pour créer une nouvelle classe
- Donnez un nom à ce dossier de classe ( $ex: 6<sup>ème</sup>$  BIL Maths)

NB : en dessous apparaît le code que vous donnerez à vos élèves

• Cliquez sur « OK»

### **Ajouter un dossier devoir:**

- Cliquez sur le symbole de la clé à molette à droite de votre dossier classe
- Cliquez sur le symbole + pour créer un nouveau devoir
- Donnez un nom à ce nouveau devoir (ex : Chapitre 1)
- Dans la case « dû », vous pouvez préciser la date limite à laquelle les élèves doivent rendre leurs travaux

NB : si vous choisissez cette option, les élèves ne pourront plus vous rendre leurs travaux dans ce dossier une fois l'échéance échue !

- Si vous cliquez sur la date dans la case « dû », vous pouvez avoir l'option « supprimer l'échéance » (cette option apparaît un peu plus bas en rouge)
- Cliquez sur « supprimer l'échéance » si vous souhaitez laisser les élèves avoir libre accès en tout temps à vos documents
- Cliquez sur OK

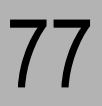

## **Formation iPad Fiche Explicative**

### **Ajouter un document dans le dossier partagé:**

• Cliquez sur « dossier partagé »

Vous allez pouvoir mettre dans ce dossier partagé des documents visibles par tous (par ex : documents consultatifs, consignes de révision, grilles d'évaluation, liens vers des sites internet, photos, etc…)

- Appuyez sur le symbole  $+$  en haut à droite
- Cliquez sur « ajouter depuis Ordinateur »
- Cliquez 2 fois sur le dossier de votre choix
- Cliquez sur « OK »

#### NB :

### 1) Si vos élèves travaillent sur iPad :

Il est préférable que vos dossiers soient **en format PDF** : vos élèves pourront ainsi les ouvrir sans problème et même les annoter directement depuis leur iPad.

### 2) Si vos élèves travaillent sur Mac :

Il est préférable que vos dossiers soient **en format Pages ou Word** : vos élèves pourront ainsi les ouvrir sans problème et les éditer / corriger/ sauvegarder, etc… directement depuis leur Mac